## **Canva - Kreiranje sadržaja**

## Korisni alati/web stranica i mreže

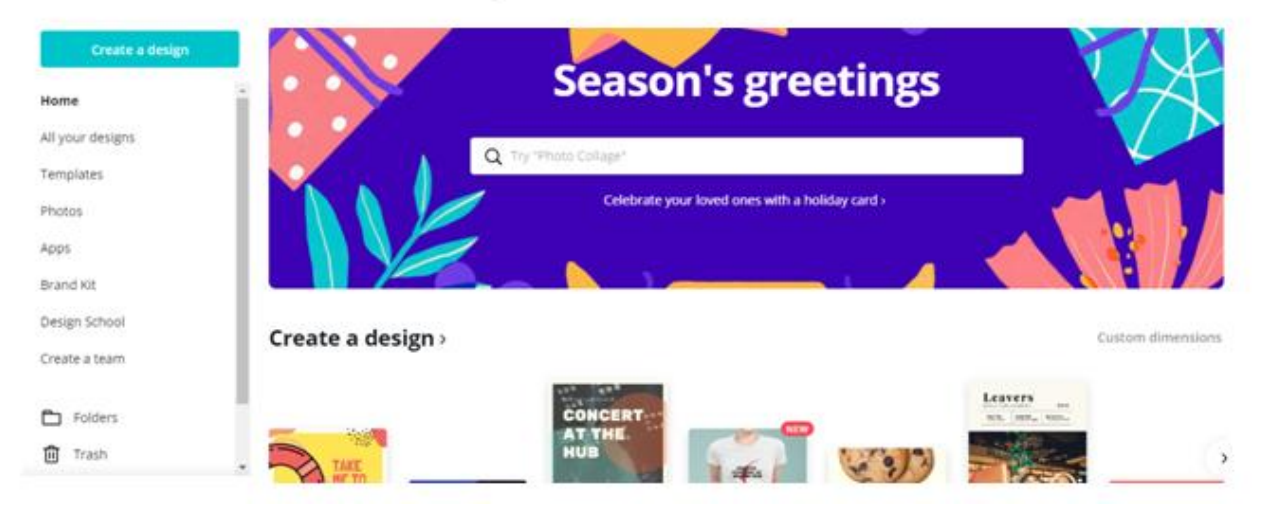

## <https://www.canva.com/>

Kreirajte vizuale za kampanje,web ili društvene mreže.

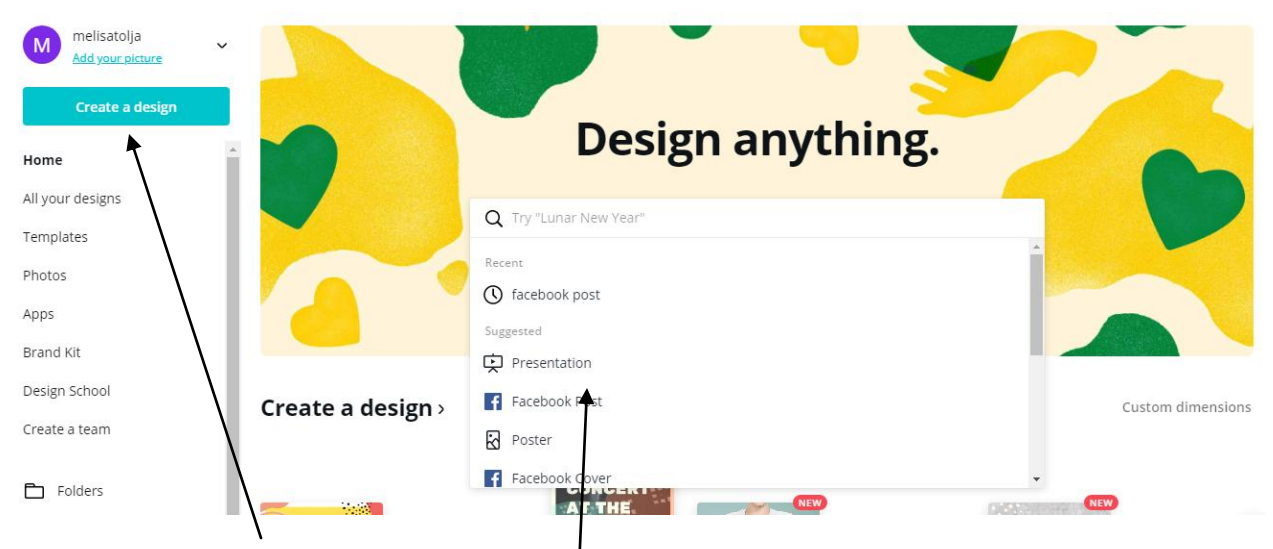

Pristupom na dvije lokacije možete odabrati željenu opciju za dizajn.

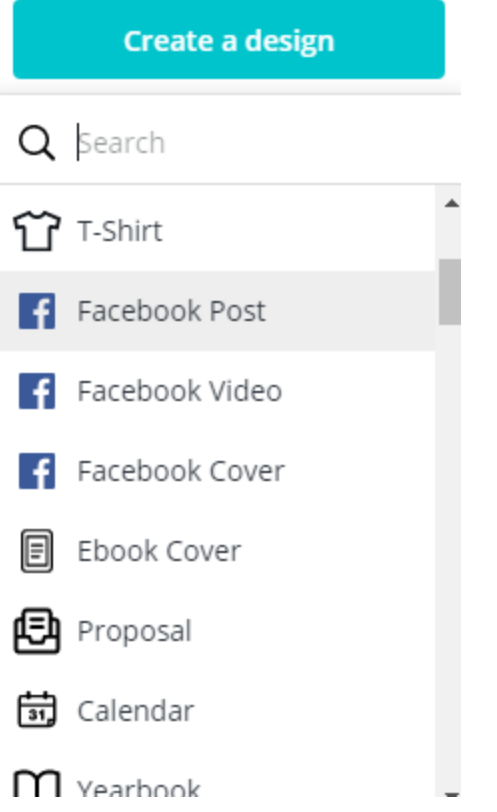

Odabirom npr. Facebook post, otvara se opcija odabira gotovog dizajna kojeg možete adaptirati I sa desne prazan prostor u kojeg možete ubaciti sliku i tekst/elemente po želji.

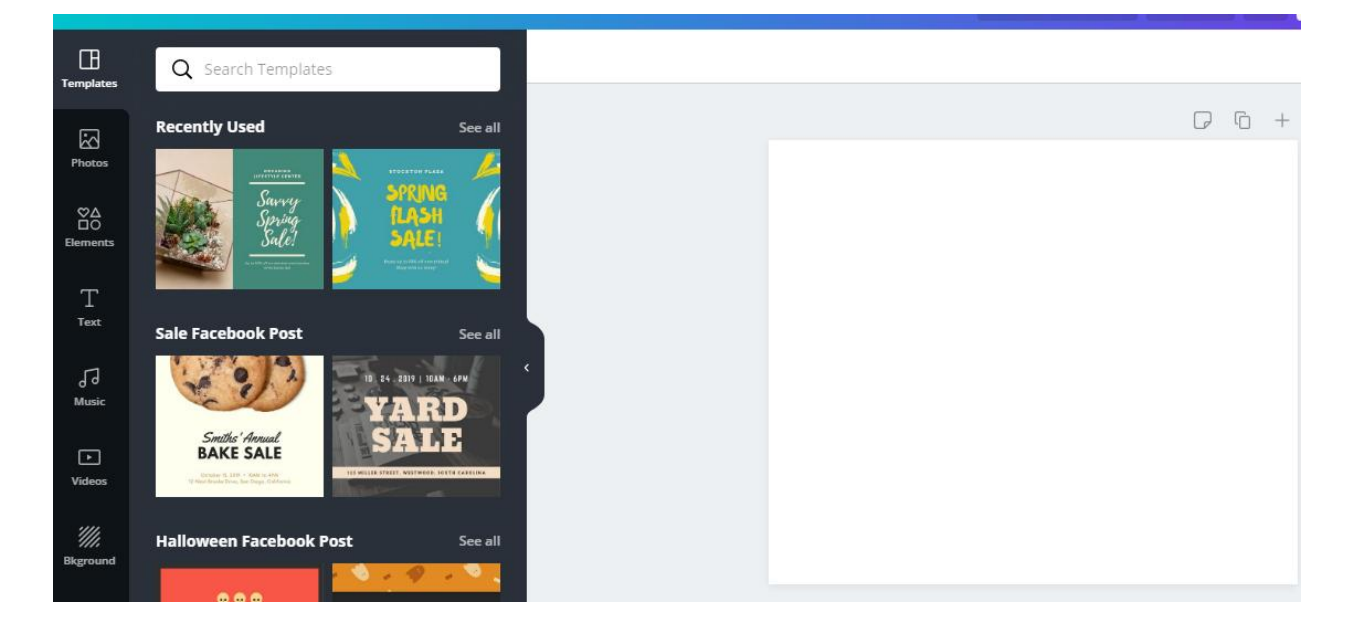

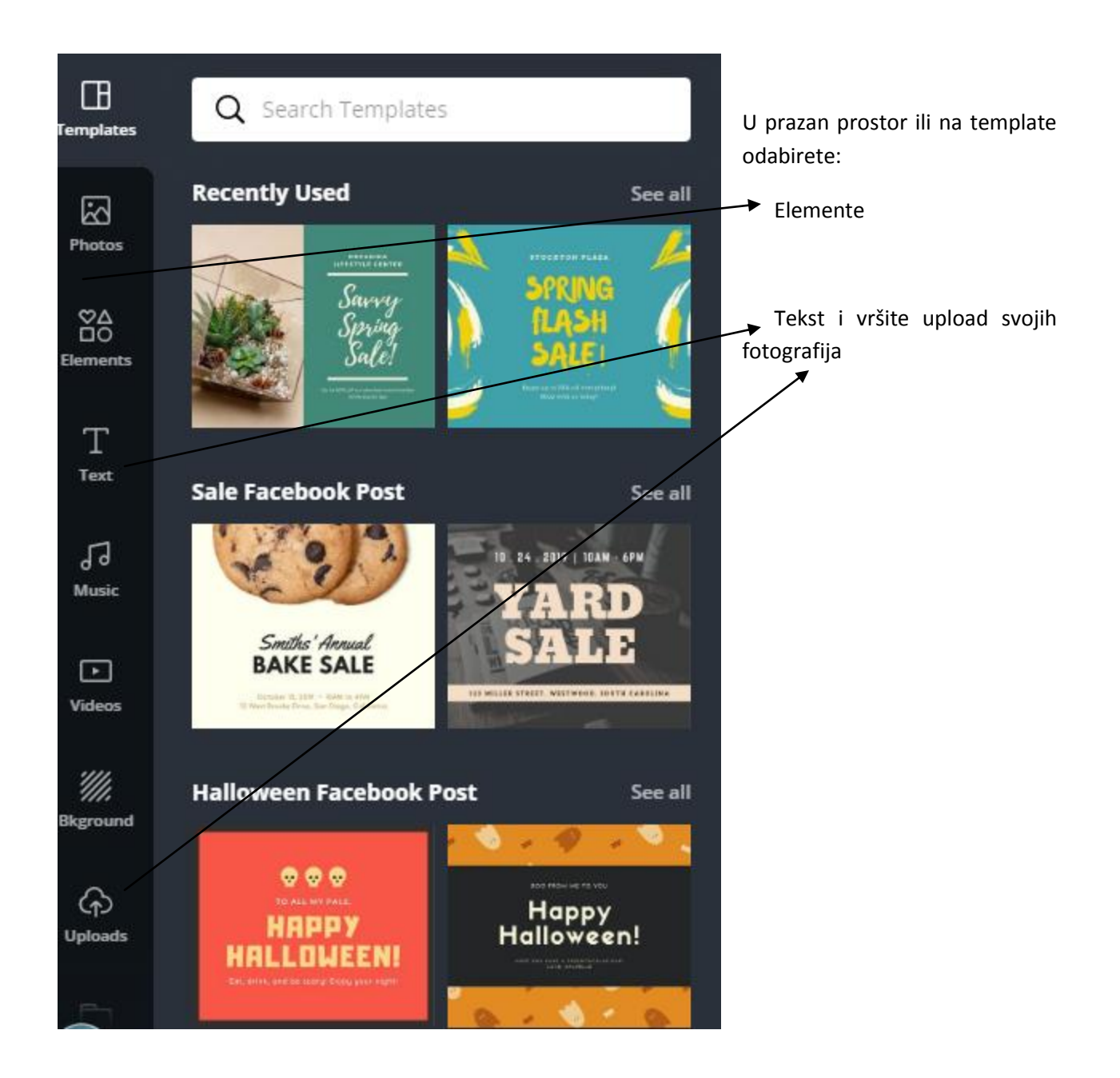

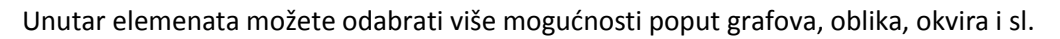

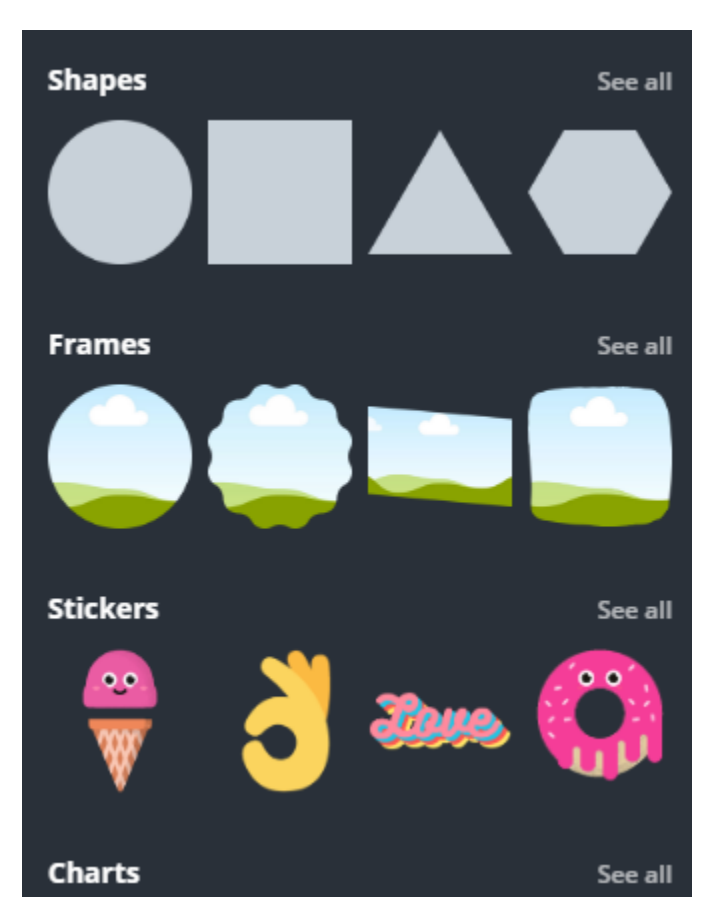

Unutar tekst opcije možete odabrati obične formate teksta ili uzeti neke koji su već pripremljeni u bloku.

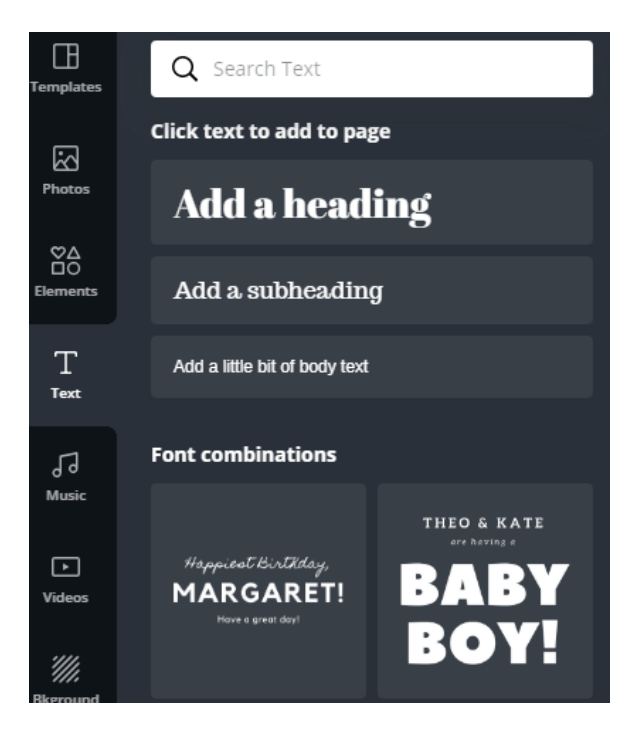

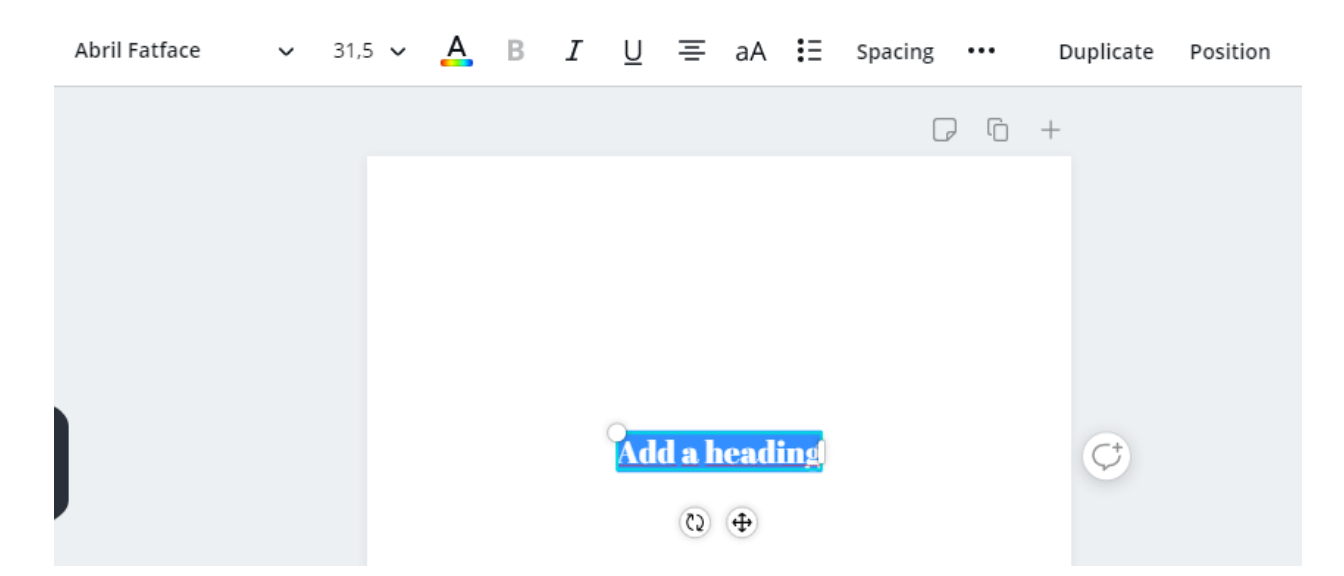

Možete izvršiti izmjenu pozicije, boje, veličine, fonta teksta kao i da zarotirate prema želji.

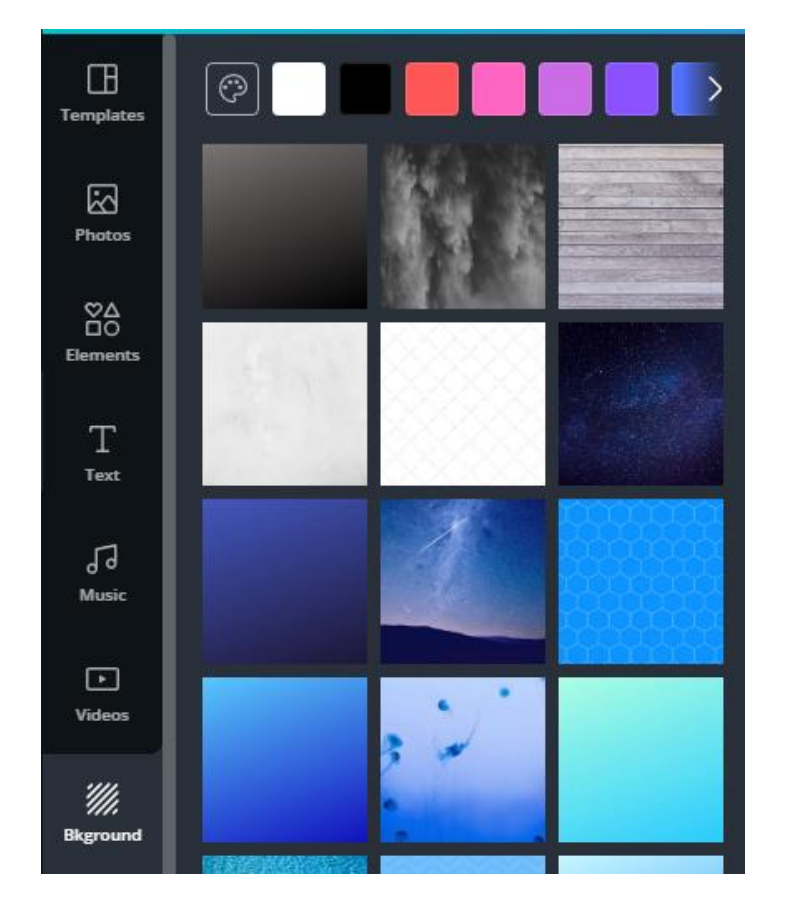

Također postoji mogućnost odabira pozadine i uređivanja prema svom nahođenju.

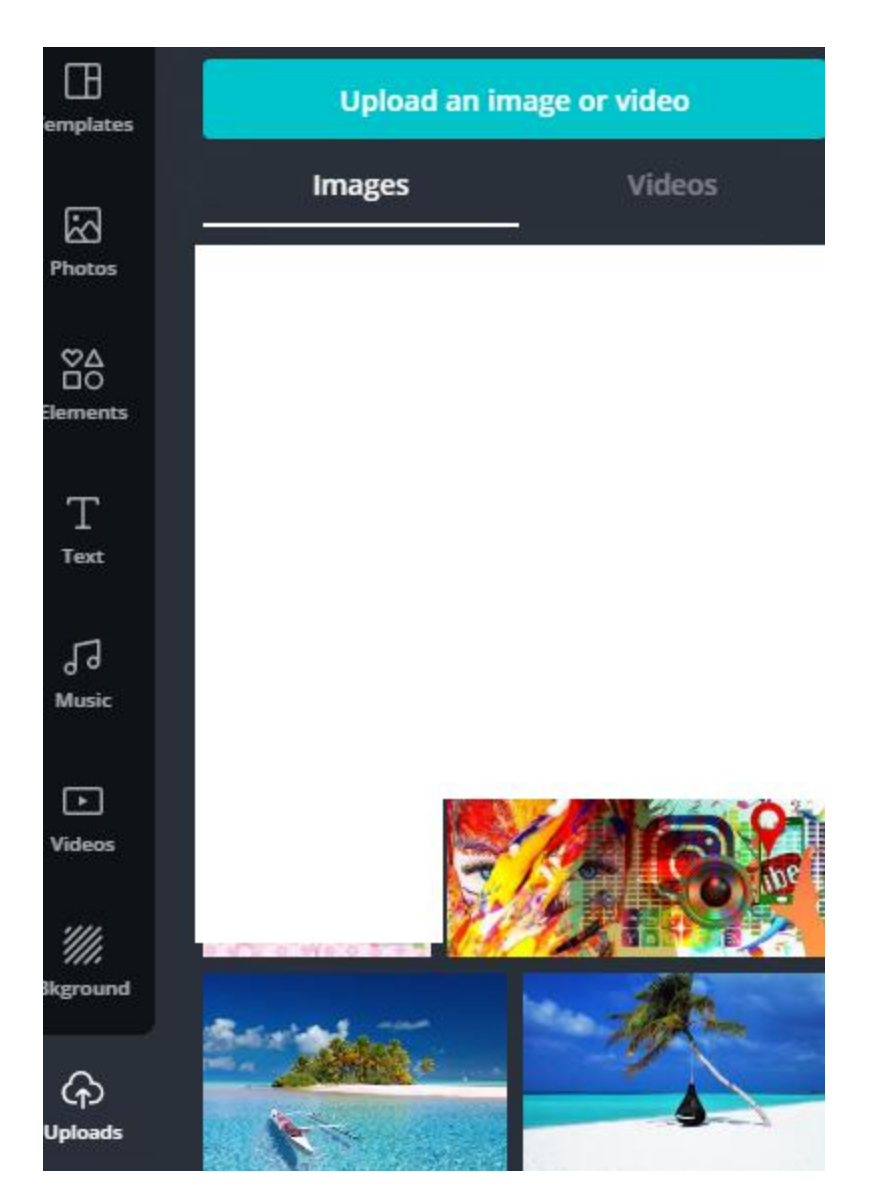

Fotografije ili veodeo postavljate klikom na Uploads, a dovoljno je samo da nakon unosa uhvatite mišem sliku ili kliknete na nju da bi bila prebačena u prostor sa desne strane. Fotografije možete urediti sa opcijama

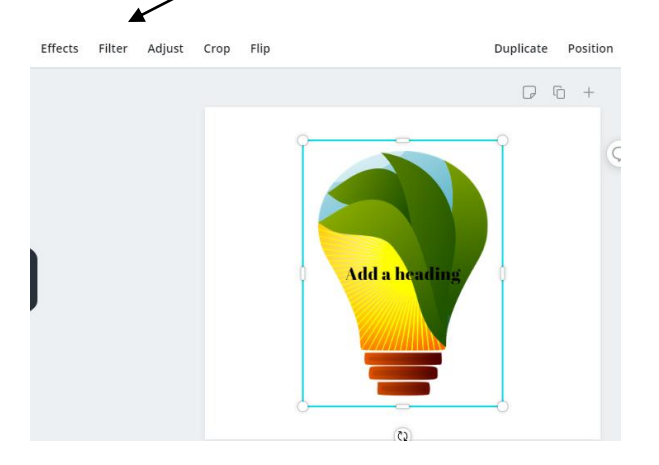

Nakon što ste izradili željeni dizajn, dovoljno je kliknuti na strelicu i spasiti ga na željenu desinaciju/vaš računar.  $\Delta$ 

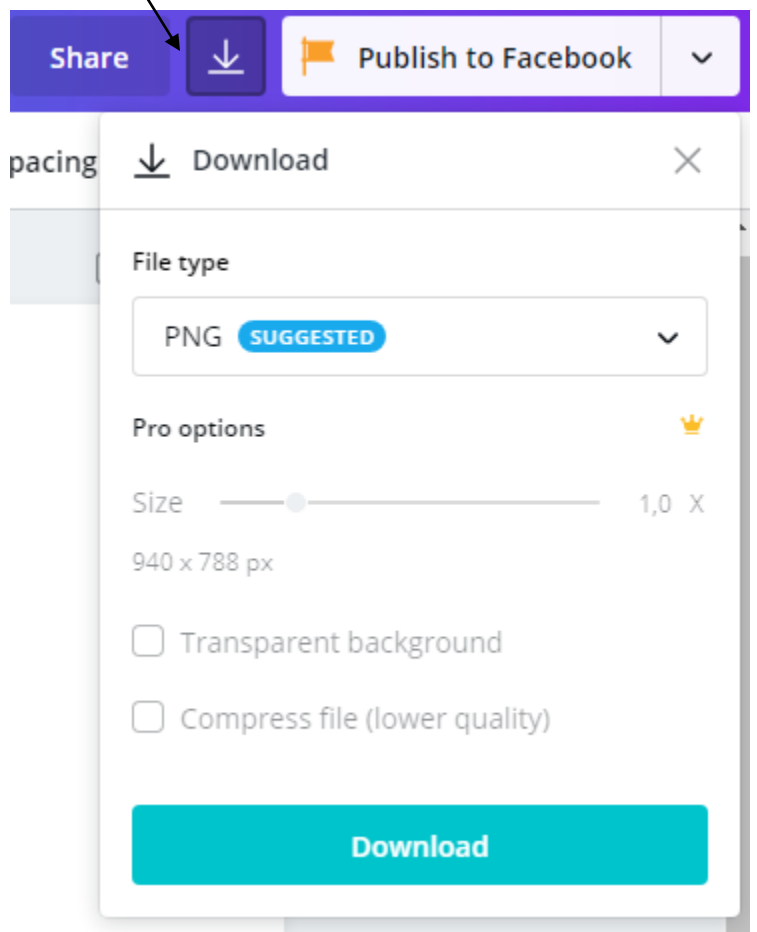